## 如何查詢院會考(成果發表)

1.打開瀏覽器。

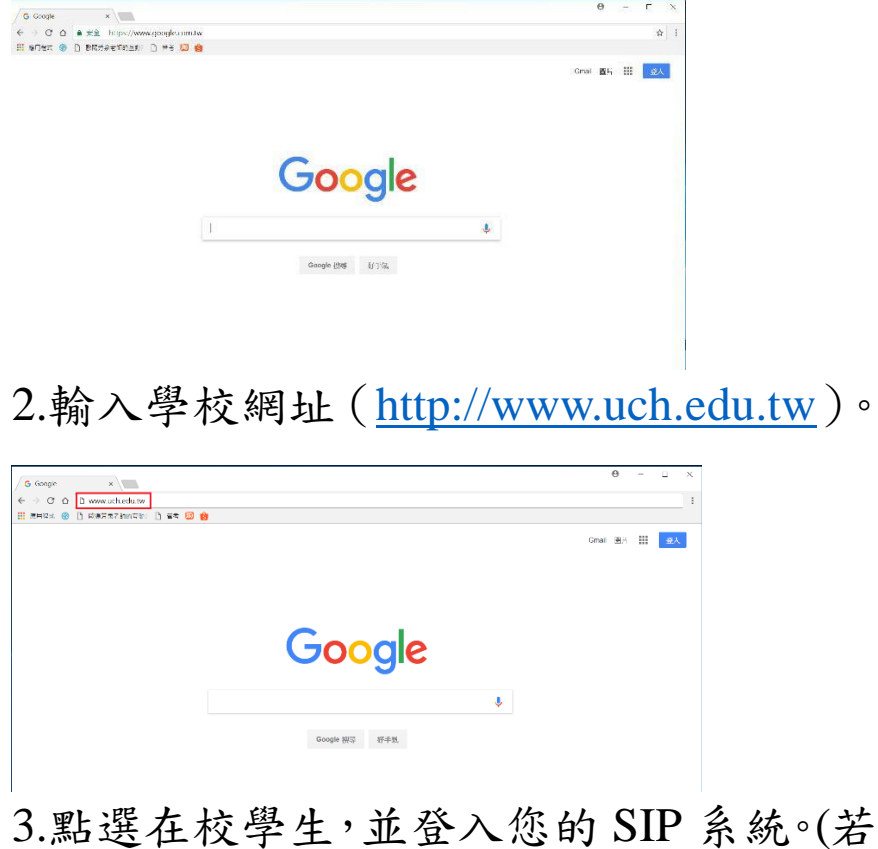

有問題請至行政大樓 2 樓電子計算機中心 諮詢。)

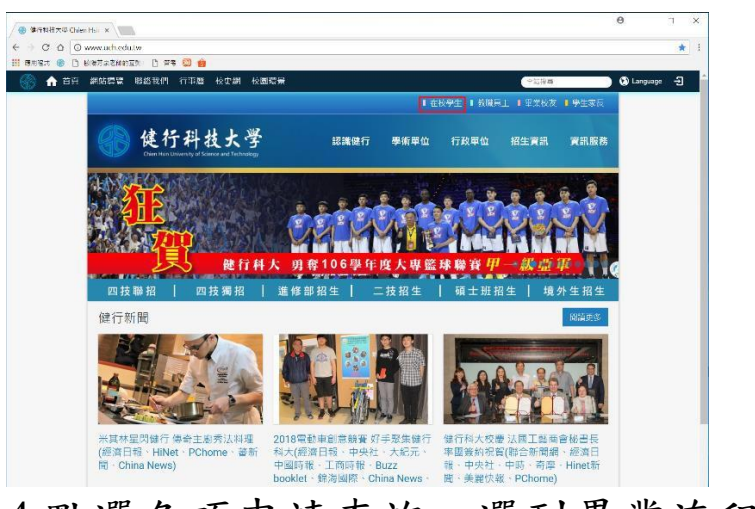

4.點選各項申請查詢,選到畢業流程。

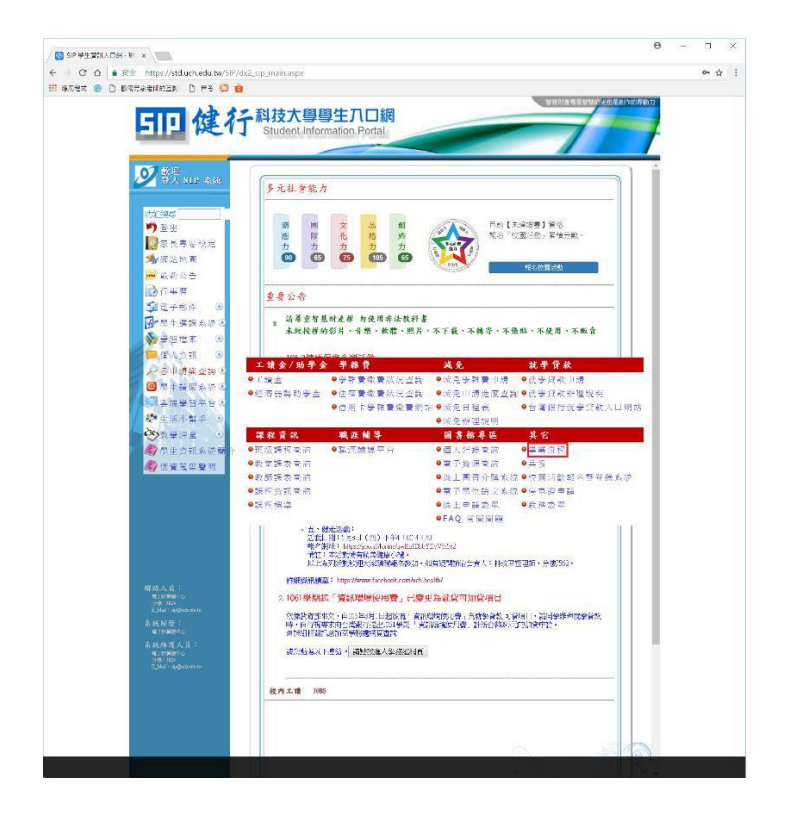

5.若於檢查學生欠物資料項目看見如圖中 紅框處則代表您尚未通過院會考。

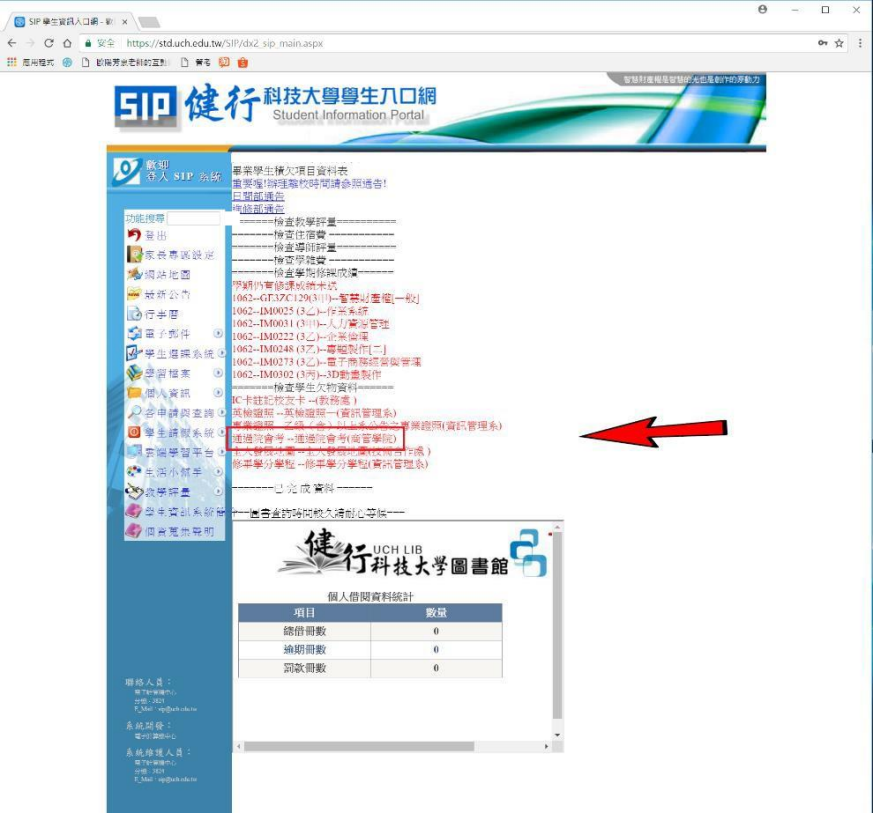

105 學年度(含)以後入學,若未通 過成果展的學生,請注意本院各系 公告舉辦之成果發表日,並依規定 參加成果發表。

104 學年度(含)以前入學,若未通 院會考請至(A725)補考。